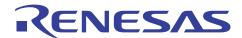

RL78/G13

Safety Function (A/D Test)

R01AN0955EJ0100 Rev. 1.00 Feb. 15, 2012

# Introduction

This application note explains the sample code for the A/D test function, which is one of the safety functions of the RL78/G13.

The A/D test function performs A/D conversions at three reference voltage points to check the A/D converter for normal operation. The three reference voltage points are the internal 0 V, VDD, and internal reference voltage (1.45 V).

# **Target Device**

RL78/G13

When applying the sample program covered in this application note to another microcomputer, modify the program according to the specifications for the target microcomputer and conduct an extensive evaluation of the modified program.

# **Contents**

| 1.   | Sp                        | ecifications                                           | 3  |  |  |  |  |
|------|---------------------------|--------------------------------------------------------|----|--|--|--|--|
| 2.   | Op                        | peration Check Conditions                              | 4  |  |  |  |  |
| 3.   | Related Application Notes |                                                        |    |  |  |  |  |
| 4.   | De                        | scription of the Hardware                              | 5  |  |  |  |  |
| 4.1  | Ha                        | rdware Configuration Example                           | 5  |  |  |  |  |
| 4.2  | Lis                       | st of Pins to be used                                  | 5  |  |  |  |  |
| 5.   |                           | scription of the Software                              |    |  |  |  |  |
| 5.1  | Op                        | peration Outline                                       | 6  |  |  |  |  |
| 5.2  | Fil                       | e Configuration                                        | 8  |  |  |  |  |
| 5.3  |                           | st of Option Byte Settings                             |    |  |  |  |  |
| 5.4  |                           | st of Constants                                        |    |  |  |  |  |
| 5.5  |                           | st of Functions                                        |    |  |  |  |  |
| 5.6  |                           | nction Specifications                                  |    |  |  |  |  |
| 5.7  | Flo                       | owcharts                                               |    |  |  |  |  |
| 5.7. |                           | Initialization Function                                |    |  |  |  |  |
| 5.7. |                           | System Function                                        |    |  |  |  |  |
| 5.7. | _                         | I/O Port Setup                                         |    |  |  |  |  |
| 5.7. |                           | CPU Clock Setup                                        |    |  |  |  |  |
| 5.7. |                           | Setting up the A/D Converter                           |    |  |  |  |  |
| 5.7. |                           | Main Processing                                        |    |  |  |  |  |
| 5.7. |                           | Setting the Test Voltage                               |    |  |  |  |  |
| 5.7. |                           | Setting the Test Voltage to Internal 0 V               |    |  |  |  |  |
| 5.7. |                           | Setting the Test Voltage to VDD                        |    |  |  |  |  |
| 5.7. |                           | Setting the Test Voltage to Internal Reference Voltage |    |  |  |  |  |
| 5.7. |                           | Enabling the A/D Voltage Comparator                    |    |  |  |  |  |
| 5.7. |                           | Disabling the A/D Voltage Comparator                   |    |  |  |  |  |
| 5.7. | -                         | Starting A/D Conversion                                |    |  |  |  |  |
| 5.7. |                           | Stopping A/D Conversion                                |    |  |  |  |  |
| 5.7. |                           | Checking the A/D Conversion Results                    |    |  |  |  |  |
| 5.7. |                           | Getting the A/D Conversion Results                     |    |  |  |  |  |
| 5.7. | 17                        | Blinking the LED                                       | 40 |  |  |  |  |
| 6.   | Sa                        | mple Code                                              | 41 |  |  |  |  |
| 7.   | Do                        | ocuments for Reference                                 | 41 |  |  |  |  |
| Revi | sior                      | n Record                                               | 42 |  |  |  |  |
| Gone | rol                       | Processing in the Handling of MDII/MCII Products       | 43 |  |  |  |  |

# 1. Specifications

This application note contains an example of using the A/D test function, which is one of the safety functions of the RL78/G13. The sample code covered in this application note converts internal 0 V, VDD, and internal reference voltage (1.45 V) to digital values. Subsequently, it turns on LED1 if the conversion results are within the allowable range and blinks it otherwise.

Table 1.1 summarizes peripheral functions to be used. Figure 1.1 shows the outline of the conversion of the A/D converter.

Peripheral Function

Use

A/D converter

Converts analog signal inputs at the levels that are referred to as internal 0 V, VDD, and internal reference voltage (1.45 V) to digital values.

Bit 2 of port 6

Use

Table 1.1 Peripheral Functions to be Used and their Uses

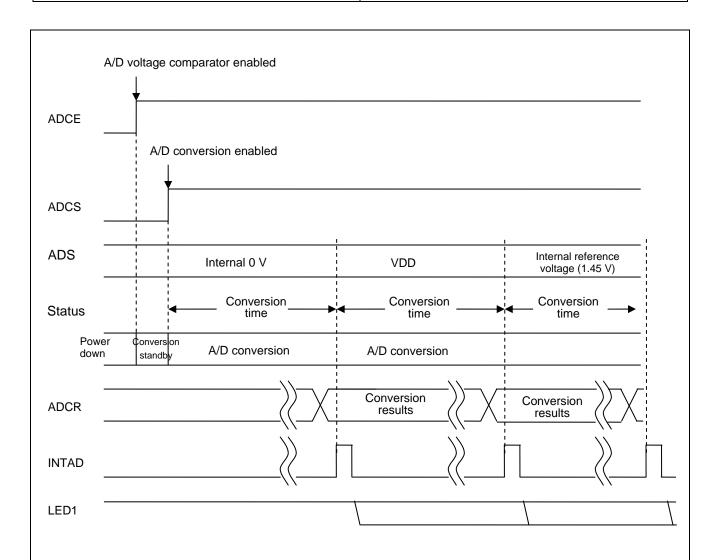

LED1 is turned on if the A/D conversion results are within the allowable range and blinked otherwise.

If the conversion results are outside the allowable range, the sample code halts the A/D test immediately, without changing the test voltage to the next test voltage level, and keeps LED1 blinking.

Figure 1.1 Outline of Conversion of the A/D Converter

#### 2. **Operation Check Conditions**

The sample code contained in this application note has been checked under the conditions listed in the table below.

Table 2.1 **Operation Check Conditions** 

| Item                               | Description                                                     |
|------------------------------------|-----------------------------------------------------------------|
| Microcontroller used               | RL78/G13 (R5F100LEA)                                            |
| Operating frequency                | High-speed on-chip oscillator (HOCO) clock: 32 MHz              |
|                                    | CPU/peripheral hardware clock: 32 MHz                           |
| Operating voltage                  | 5.0 V                                                           |
|                                    | LVD operation (V <sub>LVi</sub> ): Reset mode 4.06 V +/- 0.08 V |
| Integrated development environment | CubeSuite + V1.01.00 from Renesas Electronics Corp.             |
| C compiler                         | CA78K0R V1.30 from Renesas Electronics Corp.                    |

#### **Related Application Notes** 3.

The application note that are related to this application note are listed below for reference.

RL78/G13 Initialization (R01AN0451E) Application Note RL78/G13 A/D Converter (Software Trigger and Sequential Conversion Modes) (R01AN0452E) Application Note

# **Description of the Hardware**

#### 4.1 **Hardware Configuration Example**

The example of configuration of the hardware that is used for this application note is shown below.

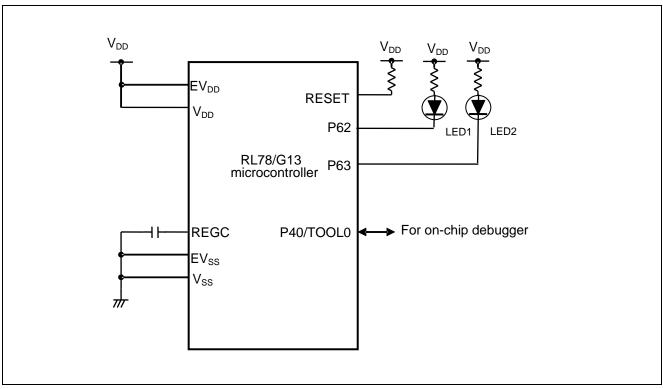

Figure 4.1 **Hardware Configuration** 

- Notes: 1. The purpose of this circuit is only to provide the connection outline and the circuit is simplified accordingly. When designing and implementing an actual circuit, provide proper pin treatment and make sure that the hardware's electrical specifications are met (connect the input-only ports separately to  $V_{\rm DD}$  or  $V_{\rm SS}$  via a resistor).
  - 2. Connect any pins whose name begins with  $EV_{SS}$  to  $V_{SS}$  and any pins whose name begins with  $EV_{DD}$  to  $V_{DD}$ , respectively.
  - 3.  $V_{DD}$  must be held at not lower than the reset release voltage ( $V_{LVI}$ ) that is specified as LVD.
  - 4. LED1 connected to P63 is always off.

#### 4.2 List of Pins to be used

Table 4.1 lists the pins to be used and their functions.

Table 4.1 Pins to be Used and their Functions

| Pin Name I/O |        | Description                                 |
|--------------|--------|---------------------------------------------|
| P62          | Output | Outputs the A/D conversion results to LED1. |

#### 5. **Description of the Software**

#### 5.1 **Operation Outline**

This sample code performs A/D conversions on the analog voltages at the internal 0 V, VDD, and internal reference voltage (1.45 V) sequentially using the software trigger and sequential conversion modes of the A/D converter. It then waits for the completion of the A/D conversion in HALT mode. After the A/D conversion is finished, the sample code checks to determine if the A/D conversion results are within the allowable range. It turns on LED1 if the conversion results are within the allowable range and blinks it otherwise.

#### (1) Initialize the A/D converter.

<Setup conditions>

- Supply the input clock to the A/D converter.
- Set A/D conversion channel selection mode to select mode.
- Set A/D conversion operation mode to sequential conversion mode.
- Start A/D conversion by using the software trigger.
- Use the A/D conversion end interrupt (INTAD).

#### (2) Switch the test voltage.

Switch the register settings according to the test voltage to be used for A/D conversion.

More specifically, perform the following steps:

Disable the A/D voltage comparator.

<When the test voltage is internal 0 V>

- Set the A/D test target to the internal 0 V.
- < When the test voltage is VDD>
- Set the A/D test target to VDD.
- < When the test voltage is internal reference voltage >
- Set the A/D test target to the internal reference voltage.
- Enable the A/D voltage comparator and wait for a stabilization period (1 us).
- (3) Start A/D conversion.

Set the ADCS bit in the ADM0 register to 1 (Starts conversion operation) to start A/D conversion.

(4) Execute the HALT instruction to enter the HALT mode and wait for an A/D conversion end interrupt.

When the A/D conversion on the input voltage is finished, the A/D converter transfers the A/D conversion results to the ADCR register and generates an A/D conversion end interrupt.

(5) Check the A/D conversion results.

When the sample code exits the HALT mode on the A/D conversion end interrupt, it reads the A/D conversion results from the ADCR register.

- (6) Check to determine if the A/D conversion results are within the allowable range.
- <If the A/D conversion results are within the allowable range >
- If the tests on the three types of input voltages are completed, the sample code turns on LED1 and enters an infinite loop.
- If the tests on the three types of input voltages are not completed, the sample code repeats steps (2) to (6).
- <If the A/D conversion results are outside the allowable range >
- The sample code enters an infinite loop for blinking LED1.

# 5.2 File Configuration

Table 5.1 lists the files that are used by the sample code, excluding files that are automatically generated by the integrated development environment.

**Table 5.1** File Configuration

| File Name    | Description           | Remarks                |  |
|--------------|-----------------------|------------------------|--|
| r_main.c     | Main processing block | Functions added:       |  |
|              |                       | R_Main_Check_AD_Data,  |  |
|              |                       | R_Main_Blink_Led       |  |
| r_adc_user.c | A/D converter module  | Functions added:       |  |
|              |                       | R_ADC_Set_TestVoltage, |  |
|              |                       | R_ADC_Set_Vss,         |  |
|              |                       | R_ADC_Set_Vdd,         |  |
|              |                       | R_ADC_Set_Vbgr,        |  |

# 5.3 List of Option Byte Settings

Table 5.1 summarizes the settings of the option bytes.

Table 5.2 Option Byte Settings

| Address       | Value     | Description                                               |  |  |
|---------------|-----------|-----------------------------------------------------------|--|--|
| 000C0H/010C0H | 01101110B | Disables the watchdog timer.                              |  |  |
|               |           | (Stops counting after the release from the reset status.) |  |  |
| 000C1H/010C1H | 01110011B | LVD reset mode, 4.06 V +/- 0.08 V                         |  |  |
| 000C2H/010C2H | 11101000B | HS mode HOCO: 32 MHz                                      |  |  |
| 000C3H/010C3H | 10000100B | Enables the on-chip debugger.                             |  |  |

Caution: Do not set the option byte at address C2H to any mode other than HS mode. Normal operation of the function is not guaranteed if a mode other than HS is specified.

#### 5.4 **List of Constants**

Table 5.3 lists the constants that are used in this sample program.

The initial values are listed in Table 5.3.

Table 5.3 **Constants for the Sample Program** 

| Constant               | Setting | Description                                                  |
|------------------------|---------|--------------------------------------------------------------|
| OVERALL_ERROR_LSB_UNIT | 7       | Overall A/D converter error ±7 LSB                           |
|                        |         | This constant determines the allowable error of the tests.   |
| VSS_RANGE_MAX          | 7       | Upper limit of allowable internal 0 V range                  |
|                        |         | Determined by VSS_RANGE_MAX = 0 +                            |
|                        |         | OVERALL_ERROR_LSB_UNIT.                                      |
| AD_RESOLUTION_HEX      | 0x03FF  | A/D conversion resolution = 10 bits                          |
| VDD_RANGE_MIN          | 0x03F8  | Lower limit of allowable VDD range                           |
|                        |         | Determined by VDD_RANGE_MIN = AD_RESOLUTION_HEX -            |
|                        |         | OVERALL_ERROR_LSB_UNIT.                                      |
| VDD                    | 5.0     | VDD (unit: V)                                                |
| VBGR_MIN               | 1.38    | Minimum internal reference voltage (1.45 V) (unit: V)        |
| VBGR_MAX               | 1.5     | Maximum internal reference voltage (1.45 V) (unit: V)        |
| VBGR_RANGE_MIN         | 0x0113  | Lower limit of allowable internal reference voltage (1.45 V) |
|                        |         | Determined by VBGR_RANGE_MIN =                               |
|                        |         | (VBGR_MIN / (VDD / 0x03FF) ) - OVERALL_ERROR_LSB_UNIT.       |
| VBGR_RANGE_MAX         | 0x013A  | Upper limit of allowable internal reference voltage (1.45 V) |
|                        |         | Determined by VBGR_RANGE_MAX =                               |
|                        |         | (VBGR_MAX / (VDD / 0x03FF) ) + OVERALL_ERROR_LSB_UNIT.       |

Cautions: 1. The constants listed in Table 5.3 are obtained at a power voltage of 5.0 V. Change VDD according to the

2. There are cases in which the results of executing the sample code are outside the allowable range when a power voltage of 5.0 V is supplied and the constants listed in Table 5.3 are used (the results of an A/D test performed on the internal reference voltage with the power voltage being supplied from the E1 emulator will go beyond the allowable range). In such a case, replace the power supply with a more stable power supply or determine the allowable range setting while paying attention to the possible errors that may be caused by the power supply (more specifically, adjust OVERALL\_ERROR\_LSB\_UNIT).

Table 5.4 lists the A/D test voltages and the upper and lower limit of their allowable ranges.

The values listed in the table are obtained when the constants listed in Table 5.3 are used.

Table 5.4 A/D Test Voltages and their Allowable Ranges

| A/D Test Voltage                    | Lower Limit of Allowable Range | Upper Limit of Allowable Range |  |
|-------------------------------------|--------------------------------|--------------------------------|--|
| Internal 0 V                        | _                              | 7 (VSS_RANGE_MAX)              |  |
| VDD                                 | 0x03F8 (VDD_RANGE_MIN)         | _                              |  |
| Internal reference voltage (1.45 V) | 0x0113 (VBGR_RANGE_MIN)        | 0x013A (VBGR_RANGE_MAX)        |  |

# 5.5 List of Functions

Table 5.5 lists the functions that are used in this sample program.

Table 5.5 Functions

| Function Name          | Outline                                          |
|------------------------|--------------------------------------------------|
| R_ADC_Set_TestVoltage  | Sets test voltage.                               |
| R_ADC_Set_Vss          | Sets test voltage to internal 0 V.               |
| R_ADC_Set_Vdd          | Sets test voltage to VDD.                        |
| R_ADC_Set_Vbgr         | Sets test voltage to internal reference voltage. |
| R_ADC_Set_OperationOn  | Enables A/D voltage comparator.                  |
| R_ADC_Set_OperationOff | Disables A/D voltage comparator.                 |
| R_ADC_Start            | Starts A/D conversion.                           |
| R_ADC_Stop             | Stops A/D conversion.                            |
| R_Main_Check_AD_Data   | Checks A/D conversion results.                   |
| R_ADC_Get_Result       | Gets A/D conversion results.                     |
| R_Main_Blink_Led       | Blinks LED.                                      |

# 5.6 Function Specifications

This section describes the specifications for the functions that are used in the sample code.

## [Function Name]] R\_ADC\_Set\_TestVoltage

Synopsis Sets test voltage.
Header r\_cg\_macrodriver.h

r\_cg\_adc.h r\_cg\_userdefine.h

Declaration void R\_ADC\_Set\_TestVoltage(uint8\_t voltage)
Explanation Selects the voltage to be used for A/D tests.

Arguments • voltage : Voltage to be used for A/D tests (0, 1, or 2)

0: Internal 0V 1: VDD

2: Internal reference voltage (1.45 V)

Return value None

Remarks If voltage is set to a value greater than 2, 2 is assumed .

## [Function Name] R\_ADC\_Set\_Vss

Synopsis Sets test voltage to internal 0 V.

Header r\_cg\_macrodriver.h

r\_cg\_adc.h r\_cg\_userdefine.h

Declaration void R\_ADC\_Set\_Vss(void)

Explanation Sets the A/D test voltage to internal 0 V.

Arguments None
Return value None
Remarks None

## [Function Name] R\_ADC\_Set\_Vdd

Synopsis Sets A/D test voltage to VDD.

Header r\_cg\_macrodriver.h

r\_cg\_adc.h r\_cg\_userdefine.h

Declaration void R\_ADC\_Set\_Vdd(void)

Explanation Sets the A/D test voltage to VDD.

Arguments None
Return value None
Remarks None

#### [Function Name] R\_ADC\_Set\_Vbgr

Synopsis Sets A/D test voltage to internal reference voltage.

Header r\_cg\_macrodriver.h

r\_cg\_adc.h r\_cg\_userdefine.h

: 15 450 0 1 1/1 /

Declaration void R\_ADC\_Set\_Vbgr(void)

Explanation Sets the A/D test voltage to internal reference voltage (1.45 V).

Arguments None
Return value None
Remarks None

## [Function Name] R\_ADC\_Set\_OperationOn

Synopsis Enables A/D voltage comparator.

Header r\_cg\_macrodriver.h

r\_cg\_adc.h

r\_cg\_userdefine.h

Declaration void R\_ADC\_Set\_OperationOn(void)
Explanation Enables the A/D voltage comparator.

Arguments None
Return value None
Remarks None

## [Function Name] R\_ADC\_Set\_OperationOff

Synopsis Disables A/D voltage comparator.

Header r\_cg\_macrodriver.h

r\_cg\_adc.h

r\_cg\_userdefine.h

Declaration void R\_ADC\_Set\_OperationOff(void)
Explanation Disables the A/D voltage comparator.

Arguments None
Return value None
Remarks None

## [Function Name] R\_ADC\_Start

Synopsis Starts A/D conversion.
Header r\_cg\_macrodriver.h

r\_cg\_adc.h

r\_cg\_userdefine.h

Declaration void R\_ADC\_Start(void)

Explanation Enables A/D conversion end interrupts and starts A/D conversion.

Arguments None
Return value None
Remarks None

#### [Function Name] R\_ADC\_Stop

Synopsis Stops A/D conversion.
Header r\_cg\_macrodriver.h

r\_cg\_adc.h

r\_cg\_userdefine.h

Declaration void R\_ADC\_Stop(void)

Explanation Disables A/D conversion end interrupts and stops A/D conversion.

Arguments None
Return value None
Remarks None

## [Function Name] R\_Main\_Check\_AD\_Data

Synopsis Checks A/D conversion results.

Header r\_cg\_macrodriver.h

r\_cg\_adc.h r\_cg\_userdefine.h

Declaration uint8\_t R\_ADC\_Check\_AD\_Data (uint8\_t voltage)

Explanation Returns the A/D conversion results.

Arguments • voltage : Voltage to be used for the A/D test (0, 1, or 2)

0: Internal 0 V

1: VDD

2: Internal reference voltage (1.45 V)

Return value • When the A/D conversion results are within the allowable range: 0x00

When the A/D conversion results are outside the allowable range: 0x01

Remarks If voltage is set to a value greater than 2, 2 is assumed .

#### [Function Name] R\_ADC\_Get\_Result

Synopsis Gets A/D conversion results.

Header r\_cg\_macrodriver.h

r\_cg\_adc.h r\_cg\_userdefine.h

Declaration void R\_ADC\_Get\_Result(uint16\_t \*buffer)

Explanation Shifts the A/D conversion results six bits to the right and places the results in the area

specified in the argument.

Arguments • buffer : Address of the area for storing the A/D

conversion results

Return value None Remarks None

# [Function Name] R\_Main\_Blink\_Led

Synopsis Blinks LED.
Header r\_cg\_macrodriver.h

r\_cg\_cgc.h r\_cg\_port.h r\_cg\_adc.h

Declaration void R\_Main\_Blink\_Led(void)

Explanation Blinks LED at intervals of one second.

This function forms an infinite loop and control will never be returned to the calling function.

Arguments None
Return value None
Remarks None

# 5.7 Flowcharts

Figure 5.1 shows the overall flow of the sample program described in this application note.

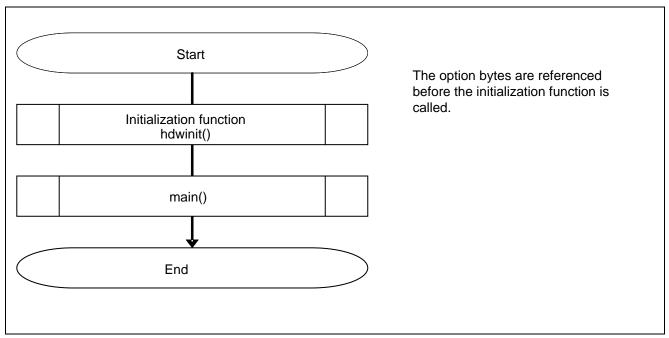

Figure 5.1 Overall Flow

# 5.7.1 Initialization Function

Figure 5.2 shows the flowchart for the initialization function.

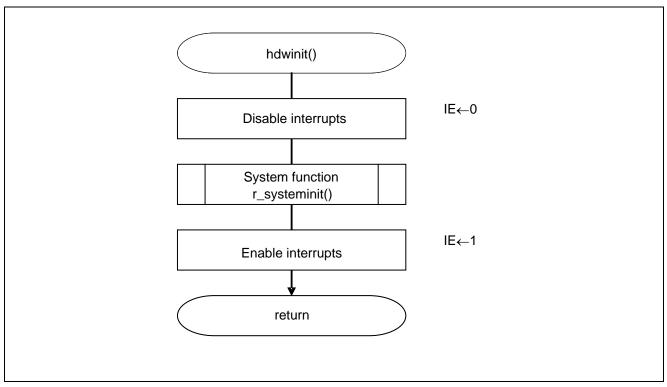

Figure 5.2 Initialization Function

# 5.7.2 System Function

Figure 5.3 shows the flowchart for the system function.

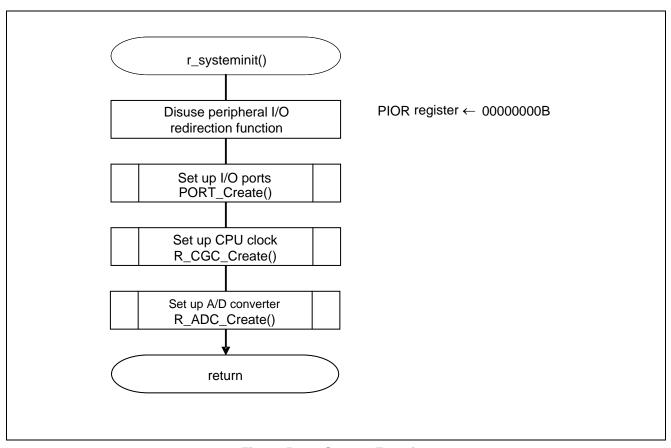

Figure 5.3 System Function

# 5.7.3 I/O Port Setup

Figure 5.4 shows the flowchart for I/O port setup.

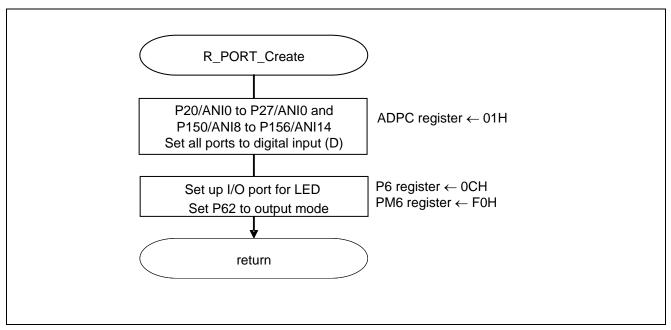

Figure 5.4 I/O Port Setup

Note: Refer to the section entitled "Flowcharts" in RL78/G13 Initialization Application Note (R01AN0451E) for the configuration of the unused ports.

Caution: Provide proper treatment for unused pins so that their electrical specifications are met. Connect each of any unused input-only ports to  $V_{DD}$  or  $V_{SS}$  via a separate resistor.

Setting up the channel to be used for A/D conversion

• A/D port configuration register (ADPC) Switches between A/D converter analog input and port digital I/O.

# Symbol: ADPC

| 7 | 6 | 5 | 4 | 3     | 2     | 1     | 0     |
|---|---|---|---|-------|-------|-------|-------|
| 0 | 0 | 0 | 0 | ADPC3 | ADPC2 | ADPC1 | ADPC0 |
| 0 | 0 | 0 | 0 | 0     | 0     | 0     | 1     |

Bits 3 to 0

| ADPC3 | ADPC2     | ADPC1    | ADPC0 | Available Analog Input |  |
|-------|-----------|----------|-------|------------------------|--|
| 0     | 0 0 (     |          | 0     | ANI0 to ANI14          |  |
| 0     | 0 0 0 1   |          | None  |                        |  |
| 0     | 0         | 1        | 0     | ANI0                   |  |
| 0     | 0 0 1 1   |          | 1     | ANI0 to ANI1           |  |
| 0     | 0         | 0        | 0     | ANI0 to ANI2           |  |
| 0     | 0         | 0        | 1     | ANI0 to ANI3           |  |
| 0     | 0         | 1        | 0     | ANI0 to ANI4           |  |
| 0     | 0         | 1        | 1     | ANI0 to ANI5           |  |
| 0     | 1         | 0        | 0     | ANI0 to ANI6           |  |
| 0     | 1 0 1     |          | 1     | ANI0 to ANI7           |  |
|       | Other tha | an above |       | Setting prohibited     |  |

# 5.7.4 CPU Clock Setup

Figure 5.5 shows the flowchart for setting up the CPU clock.

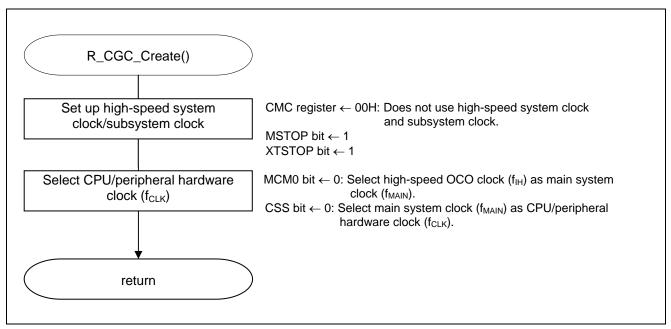

Figure 5.5 CPU Clock Setup

Note: For details on the procedure for setting up the CPU clock (R\_CGC\_Create ()), refer to the section entitled "Flowcharts" in RL78/G13 Initialization Application Note (R01AN0451E).

## 5.7.5 Setting up the A/D Converter

Figure 5.6 shows the flowchart for setting up the A/D converter.

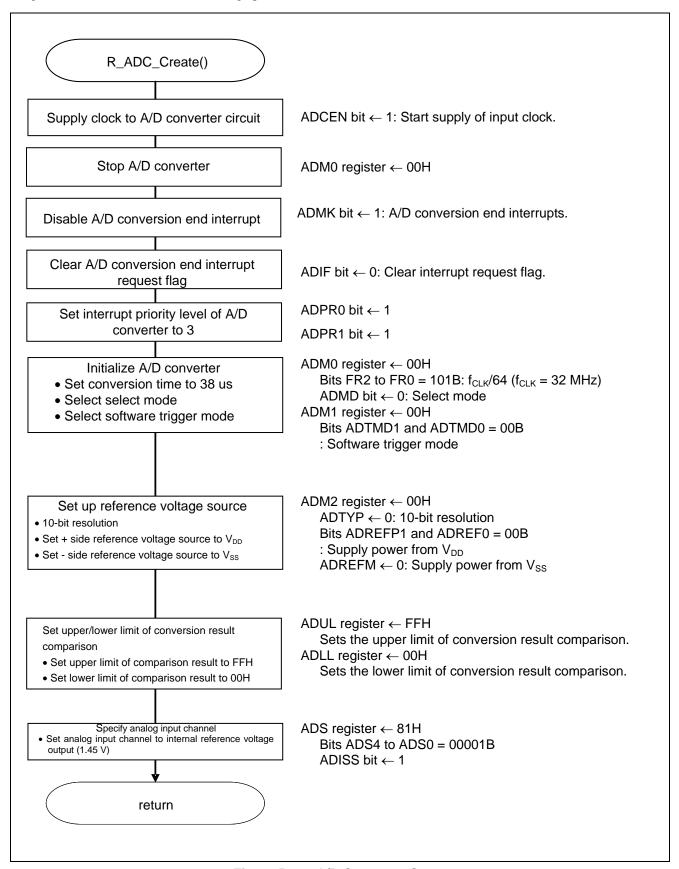

Figure 5.6 A/D Converter Setup

Starting the supply of clock to the A/D converter

• Peripheral enable register 0 (PER0) Starts the supply of the clock to the A/D converter.

Symbol: PER0

| 7     | 6       | 5     | 4       | 3      | 2      | 1      | 0      |
|-------|---------|-------|---------|--------|--------|--------|--------|
| RTCEN | IICA1EN | ADCEN | IICA0EN | SAU1EN | SAU0EN | TAU1EN | TAU0EN |
| Х     | 0       | 1     | Х       | Х      | Х      | 0      | Х      |

## Bit 5

| ADCEN | A/D converter input clock control |  |  |  |  |
|-------|-----------------------------------|--|--|--|--|
| 0     | Stops supply of input clock.      |  |  |  |  |
| 1     | Starts supply of input clock.     |  |  |  |  |

Setting up the A/D conversion time and operating mode

• A/D converter mode register 0 (ADM0) Controls the A/D conversion operation. Specifies the A/D channel selection mode.

# Symbol: ADM0

| 7    | 6    | 5   | 4   | 3   | 2   | 1   | 0    |
|------|------|-----|-----|-----|-----|-----|------|
| ADCS | ADMD | FR2 | FR1 | FR0 | LV1 | LV0 | ADCE |
| 0    | 0    | 0   | 0   | 0   | 0   | 0   | 0    |

## Bit 7

| ADCS | A/D conversion operation control |  |  |  |
|------|----------------------------------|--|--|--|
| 0    | Stops conversion operation       |  |  |  |
| 1    | Enables conversion operation     |  |  |  |

## Bit 6

| ADMD | A/D channel selection mode select |
|------|-----------------------------------|
| 0    | Select mode                       |
| 1    | Scan mode                         |

# Bits 5 to 1

| ADM0 |     |     |     |     | Mode              | Mode Conversion Time Selection |                          |                          |                           |                                  | Conversion                  |
|------|-----|-----|-----|-----|-------------------|--------------------------------|--------------------------|--------------------------|---------------------------|----------------------------------|-----------------------------|
| FR2  | FR1 | FR0 | LV1 | LV0 |                   | f <sub>CLK</sub> =<br>1 MHz    | f <sub>CLK</sub> = 4 MHz | f <sub>CLK</sub> = 8 MHz | f <sub>CLK</sub> = 16 MHz | f <sub>CLK</sub> = <b>32 MHz</b> | Clock<br>(f <sub>AD</sub> ) |
| 0    | 0   | 0   | 0   | 0   | Normal 1          | 0                              | Setting                  | Setting                  | Setting                   | 38 μs                            | f <sub>CLK/</sub> 64        |
|      |     |     |     |     |                   | prohibited                     | prohibited               | prohibited               | prohibited                |                                  |                             |
| 0    | 0   | 1   |     |     |                   |                                |                          |                          | 38 μs                     | 19 μs                            | f <sub>CLK</sub> /32        |
| 0    | 1   | 0   |     |     |                   |                                |                          | 38 μs                    | 19 μs                     | 9.5 μs                           | f <sub>CLK</sub> /16        |
| 0    | 1   | 1   |     |     |                   |                                | 38 μs                    | 19 μs                    | 9.5 μs                    | 4.75 μs                          | f <sub>CLK</sub> /8         |
| 1    | 0   | 0   |     |     |                   |                                | 28.5 μs                  | 14.25 μs                 | 7.125 μs                  | 3.5625 μs                        | f <sub>CLK</sub> /6         |
| 1    | 0   | 1   |     |     |                   |                                | 23.75 μs                 | 11.875 μs                | 5.938 μs                  | 2.9688 μs                        | f <sub>CLK</sub> /5         |
| 1    | 1   | 0   |     |     |                   |                                | 19 μs                    | 9.5 μs                   | 4.75 μs                   | 2.375 μs                         | f <sub>CLK</sub> /4         |
| 1    | 1   | 1   |     |     |                   | 38 μs                          | 9.5 μs                   | 4.75 μs                  | 2.375 μs                  | Setting prohibited               | f <sub>CLK</sub> /2         |
| 0    | 0   | 0   | 0   | 1   | Normal 2          | Setting                        | Setting                  | Setting                  | Setting                   | 34 μs                            | f <sub>CLK</sub> /64        |
|      |     |     |     |     |                   | prohibited                     | prohibited               | prohibited               | prohibited                |                                  |                             |
| 0    | 0   | 1   |     |     |                   |                                |                          |                          | 34 μs                     | 17 μs                            | f <sub>CLK</sub> /32        |
| 0    | 1   | 0   |     |     |                   |                                |                          | 34 μs                    | 17 μs                     | 8.5 μs                           | f <sub>CLK</sub> /16        |
| 0    | 1   | 1   |     |     |                   |                                | 34 μs                    | 17 μs                    | 8.5 μs                    | 4.25 μs                          | f <sub>CLK</sub> /8         |
| 1    | 0   | 0   |     |     |                   |                                | 25.5 μs                  | 12.75 μs                 | 6.375 μs                  | 3.1875 μs                        | f <sub>CLK</sub> /6         |
| 1    | 0   | 1   |     |     |                   |                                | 21.25 μs                 | 10.625 μs                | 5.3125 μs                 | 2.6536 μs                        | f <sub>CLK</sub> /5         |
| 1    | 1   | 0   |     |     |                   |                                | 17 μs                    | 8.5 μs                   | 4.25 μs                   | 2.125 μs                         | f <sub>CLK</sub> /4         |
| 1    | 1   | 1   |     |     |                   | 34 μs                          | 8.5 μs                   | 4.25 μs                  | 2.125 μs                  | Setting prohibited               | f <sub>CLK</sub> /2         |
| Х    | Х   | Х   | 1   | 0   | Low-<br>voltage 1 |                                | Set                      | ting prohib              | ited                      |                                  | _                           |
| Х    | Х   | Х   | 1   | 1   | Low-<br>voltage 1 |                                | Set                      | ting prohib              | ited                      |                                  | _                           |

# Symbol: ADM0

| 7    | 6    | 5   | 4   | 3   | 2   | 1   | 0    |
|------|------|-----|-----|-----|-----|-----|------|
| ADCS | ADMD | FR2 | FR1 | FR0 | LV1 | LV0 | ADCE |
| 0    | 0    | 0   | 0   | 0   | 0   | 0   | 0    |

# Bit 0

| ADCE | A/D voltage comparator operation control |  |  |  |
|------|------------------------------------------|--|--|--|
| 0    | tops A/D voltage comparator operation    |  |  |  |
| 1    | Enables A/D voltage comparator operation |  |  |  |

Setting up the A/D conversion trigger mode

A/D converter mode register 1 (ADM1) Selects the A/D conversion trigger mode. Selects the A/D conversion operating mode.

Symbol: ADM1

| _ | 7      | 6      | 5     | 4 | 3 | 2 | 1      | 0      |
|---|--------|--------|-------|---|---|---|--------|--------|
|   | ADTMD1 | ADTMD0 | ADSCM | 0 | 0 | 0 | ADTRS1 | ADTRS0 |
|   | 0      | 0      | 0     | 0 | 0 | 0 | 0      | 0      |

## Bits 7 and 6

| ADTMD1 | ADTMD0 | Selection of the A/D conversion trigger mode |
|--------|--------|----------------------------------------------|
| 0      | _      | Software trigger mode                        |
| 1      | 0      | Hardware trigger no-wait mode                |
| 1      | 1      | Hardware trigger wait mode                   |

## Bit 5

| ADSCM | Specification of the A/D conversion mode  Sequential conversion mode  One-shot conversion mode |  |  |  |
|-------|------------------------------------------------------------------------------------------------|--|--|--|
| 0     |                                                                                                |  |  |  |
| 1     |                                                                                                |  |  |  |

## Bits 1 and 0

| ADTRS1 | ADTRS0 | Selection of the hardware trigger signal                           |
|--------|--------|--------------------------------------------------------------------|
| 0      | 0      | Do not use hardware trigger.                                       |
| 0      | 1      | End of timer channel 1 count or capture interrupt signal (INTTM01) |
| 1      | 0      | Real-time clock interrupt signal (INTRTC)                          |
| 1      | 1      | Interval timer interrupt signal (INTIT)                            |

Setting up the reference voltage

• A/D converter mode register 2 (ADM2) Sets up the reference voltage source.

# Symbol: ADM2

| 7       | 6       | 5      | 4 | 3     | 2   | 1 | 0     |
|---------|---------|--------|---|-------|-----|---|-------|
| ADREFP1 | ADREFP0 | ADREFM | 0 | ADCRK | AWC | 0 | ADTYP |
| 0       | 0       | 0      | 0 | 0     | 0   | 0 | 0     |

## Bits 7 and 6

| ADREFP1 | ADREFP0 | Selection of the + side reference voltage source of the A/D converter |
|---------|---------|-----------------------------------------------------------------------|
| 0       | 0       | Supplied from V <sub>DD</sub>                                         |
| 0       | 1       | Supplied from P20/AV <sub>REFP</sub> /ANI0                            |
| 1       | 0       | Supplied from the internal reference voltage (1.44 V)                 |
| 1       | 1       | Setting prohibited                                                    |

## Bit 5

| ADREFM | Selection of the - side reference voltage source of the A/D converter |  |  |  |  |
|--------|-----------------------------------------------------------------------|--|--|--|--|
| 0      | supplied from V <sub>SS</sub>                                         |  |  |  |  |
| 1      | Supplied from P21/AV <sub>REFM</sub> /ANI1                            |  |  |  |  |

#### Bit 3

| ADCRK | Checking the upper limit and lower limit conversion result values                                            |
|-------|----------------------------------------------------------------------------------------------------|
| 0     | The interrupt signal (INTAD) is output when ADLL register ≤ ADCR register ≤ ADUL register.                   |
| 1     | The interrupt signal (INTAD) is output when ADCR register < ADLL register and ADUL register < ADCR register. |

## Bit 2

| AWC | Specification of the wakeup function (SNOOZE mode) |  |  |  |  |
|-----|----------------------------------------------------|--|--|--|--|
| 0   | Do not use the SNOOZE mode function.               |  |  |  |  |
| 1   | Use the SNOOZE mode function.                      |  |  |  |  |

# Bit 0

| ADTYP | Selection of the A/D conversion resolution |  |  |  |  |
|-------|--------------------------------------------|--|--|--|--|
| 0     | 0-bit resolution                           |  |  |  |  |
| 1     | 8-bit resolution                           |  |  |  |  |

Setting up the conversion result comparison upper limit/lower limit

- Conversion result comparison upper limit value register (ADUL)
- Conversion result comparison lower limit value register (ADLL) Sets up the upper and lower limits of conversion result comparison.

Symbol: ADUL

| 7     | 6     | 5     | 4     | 3     | 2     | 1     | 0     |
|-------|-------|-------|-------|-------|-------|-------|-------|
| ADUL7 | ADUL6 | ADUL5 | ADUL4 | ADUL3 | ADUL2 | ADUL1 | ADUL0 |
| 1     | 1     | 1     | 1     | 1     | 1     | 1     | 1     |

Symbol: ADLL

| 7     | 6     | 5     | 4     | 3     | 2     | 1     | 0     |
|-------|-------|-------|-------|-------|-------|-------|-------|
| ADLL7 | ADLL6 | ADLL5 | ADLL4 | ADLL3 | ADLL2 | ADLL1 | ADLL0 |
| 0     | 0     | 0     | 0     | 0     | 0     | 0     | 0     |

Specifying the input channel

• Analog input channel register (ADS)

Specifies the input channel for the analog signal to be subjected to A/D conversion.

Symbol: ADS

| 7     | 6 | 5 | 4    | 3    | 2    | 1    | 0    |
|-------|---|---|------|------|------|------|------|
| ADISS | 0 | 0 | ADS4 | ADS3 | ADS2 | ADS1 | ADS0 |
| 1     | 0 | 0 | 0    | 0    | 0    | 0    | 1    |

Bits 7 and 4 to 0

| ADISS | ADS4 | ADS3       | ADS2     | ADS1           | ADS0 | Analog<br>Input<br>Channel | Input Source                               |
|-------|------|------------|----------|----------------|------|----------------------------|--------------------------------------------|
| 0     | 0    | 0          | 0        | 0              | 0    | ANI0                       | P20/ANI0 pin/AV <sub>REFP</sub> pin        |
| 0     | 0    | 0          | 0        | 0              | 1    | ANI1                       | P21/ANI1 pin /AV <sub>REFM</sub> pin       |
| 0     | 0    | 0          | 0        | 1              | 0    | ANI2                       | P22/ANI2 pin                               |
| 0     | 0    | 0          | 0        | 1              | 1    | ANI3                       | P23/ANI3 pin                               |
| 0     | 0    | 0          | 1        | 0              | 0    | ANI4                       | P24/ANI4 pin                               |
| 0     | 0    | 0          | 1        | 0              | 1    | ANI5                       | P25/ANI5 pin                               |
| 0     | 0    | 0          | 1        | 1              | 0    | ANI6                       | P26/ANI6 pin                               |
| 0     | 0    | 0          | 1        | 1              | 1    | ANI7                       | P27/ANI7 pin                               |
| 0     | 1    | 0          | 0        | 0              | 0    | ANI16                      | P03/ANI16 pin                              |
| 0     | 1    | 0          | 0        | 0              | 1    | ANI17                      | P02/ANI17 pin                              |
| 0     | 1    | 0          | 0        | 1              | 0    | ANI18                      | P147/ANI18 pin                             |
| 0     | 1    | 0          | 0        | 1              | 1    | ANI19                      | P120/ANI19 pin                             |
| 1     | 0    | 0          | 0        | 0              | 0    | _                          | Temperature sensor 0 output                |
| 1     | 0    | 0          | 0        | 0              | 1    | _                          | Internal reference voltage output (1.44 V) |
|       |      | Other that | an above | Setting prohib | ited |                            |                                            |

Setting up A/D conversion end interrupts

- Interrupt request flag register (IF1H) Clears the interrupt request flag.
- Interrupt mask flag register (MK1H) Disables interrupts.

# Symbol: IF1H

| 7      | 6      | 5       | 4       | 3    | 2     | 1     | 0    |
|--------|--------|---------|---------|------|-------|-------|------|
|        |        | SRIF3   | STIF3   |      |       |       |      |
| TMIF04 | TMIF13 | CSIIF31 | CSIIF30 | KRIF | ITIIF | RTCIF | ADIF |
|        |        | IICIF31 | IICIF30 |      |       |       |      |
| х      | Х      | Х       | х       | Х    | х     | х     | 0    |

## Bit 0

| ADIF | Interrupt request flag                                   |  |  |  |  |  |
|------|----------------------------------------------------------|--|--|--|--|--|
| 0    | No interrupt request signal is generated                 |  |  |  |  |  |
| 1    | Interrupt request is generated, interrupt request status |  |  |  |  |  |

## Symbol: MK1H

| 7      | 6      | 5       | 4       | 3    | 2     | 1     | 0    |
|--------|--------|---------|---------|------|-------|-------|------|
|        |        | SRMK3   | STMK3   |      |       |       |      |
| TMMK04 | TMMK13 | CSIMK31 | CSIMK30 | KRMK | ITIMK | RTCMK | ADMK |
|        |        | IICMK31 | IICMK30 |      |       |       |      |
| Х      | х      | х       | х       | х    | х     | х     | 1    |

## Bit 0

| ADMK | Interrupt processing control   |
|------|--------------------------------|
| 0    | Enables interrupt processing.  |
| 1    | Disables interrupt processing. |

# 5.7.6 Main Processing

Figure 5.7 shows the flowchart for the main processing.

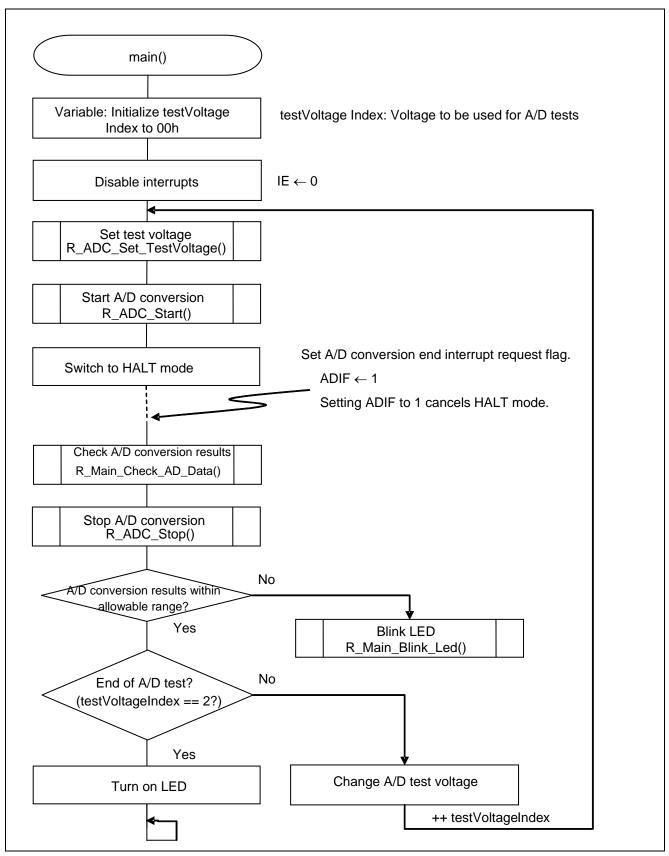

Figure 5.7 Main Processing

# 5.7.7 Setting the Test Voltage

Figure 5.8 shows the flowchart for setting the test voltage.

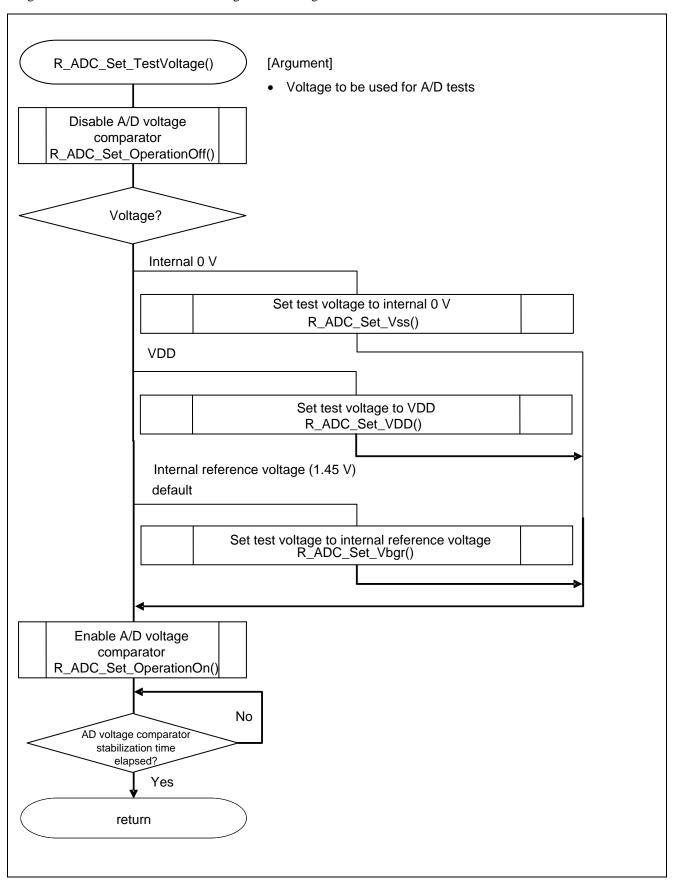

Figure 5.8 Setting the Test Voltage

# 5.7.8 Setting the Test Voltage to Internal 0 V

Figure 5.9 shows the flowchart for setting the test voltage to internal 0 V.

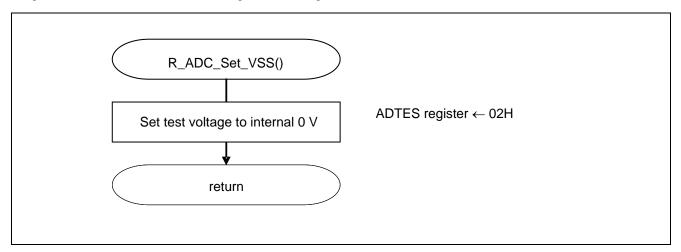

Figure 5.9 Setting the Test Voltage to Internal 0 V

Setting the A/D conversion target

• Set the A/D conversion target.

Symbol: ADTES

| 7 | 6 | 5 | 4 | 3 | 2 | 1      | 0      |
|---|---|---|---|---|---|--------|--------|
| 0 | 0 | 0 | 0 | 0 | 0 | ADTES1 | ADTES0 |
| 0 | 0 | 0 | 0 | 0 | 0 | 1      | 0      |

Bits 1 and 0

| ADTES1 | ADTES0 | A/D conversion target                                                                  |
|--------|--------|----------------------------------------------------------------------------------------|
| 0      | 0      | ANIxx (This is specified using the analog input channel specification register (ADS).) |
| 1      | 0      | AV <sub>RFFM</sub>                                                                     |
| 1      | 1      | $AV_{RFFP}$                                                                            |

# 5.7.9 Setting the Test Voltage to VDD

Figure 5.10 shows the flowchart for setting the test voltage to VDD.

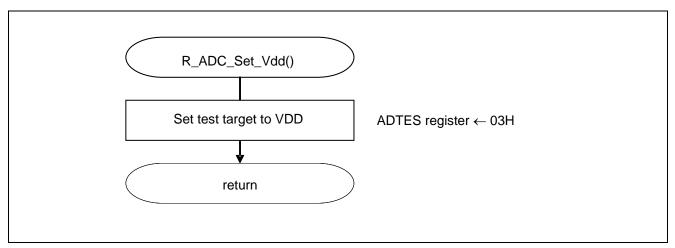

Figure 5.10 Setting the Test Voltage to VDD

Setting the A/D conversion target

• Sets the A/D conversion target.

Symbol: ADTES

| 7 | 6 | 5 | 4 | 3 | 2 | 1      | 0      |
|---|---|---|---|---|---|--------|--------|
| 0 | 0 | 0 | 0 | 0 | 0 | ADTES1 | ADTES0 |
| 0 | 0 | 0 | 0 | 0 | 0 | 1      | 1      |

Bits 1 and 0

| ADTES1 | ADTES0 | A/D conversion target                                                                  |
|--------|--------|----------------------------------------------------------------------------------------|
| 0      | 0      | ANIxx (This is specified using the analog input channel specification register (ADS).) |
| 1      | 0      | AV <sub>RFFM</sub>                                                                     |
| 1      | 1      | AV <sub>RFFP</sub>                                                                     |

# 5.7.10 Setting the Test Voltage to Internal Reference Voltage

Figure 5.11 shows the flowchart for setting the test voltage to internal reference voltage.

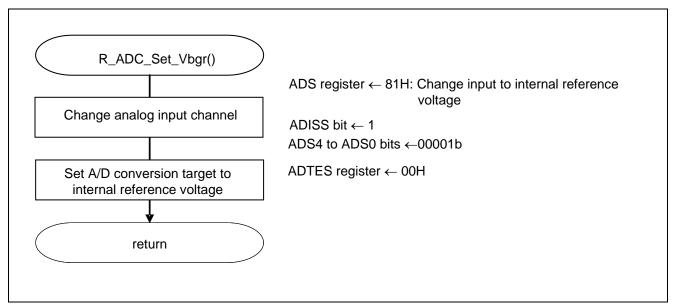

Figure 5.11 Setting The Test Voltage to Internal Reference Voltage

Setting the A/D conversion target

• Set the A/D conversion target.

Symbol: ADTES

|   | 7 | 6 | 5 | 4 | 3 | 2 | 1      | 0      |
|---|---|---|---|---|---|---|--------|--------|
| ĺ | 0 | 0 | 0 | 0 | 0 | 0 | ADTES1 | ADTES0 |
| ĺ | 0 | 0 | 0 | 0 | 0 | 0 | 0      | 0      |

Bits 1 and 0

| ADTES1 | ADTES0 | A/D conversion target                                                                  |
|--------|--------|----------------------------------------------------------------------------------------|
| 0      | 0      | ANIxx (This is specified using the analog input channel specification register (ADS).) |
| 1      | 0      | $AV_{RFFM}$                                                                            |
| 1      | 1      | $AV_{RFFP}$                                                                            |

# 5.7.11 Enabling the A/D Voltage Comparator

Figure 5.12 shows the flowchart for enabling the A/D voltage comparator.

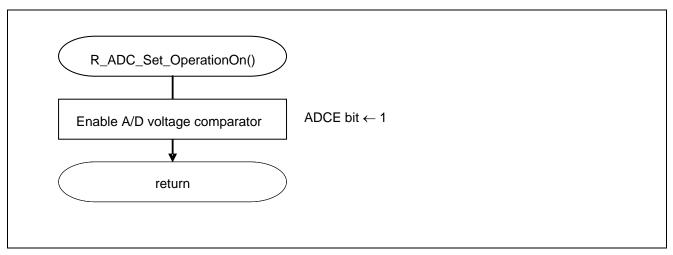

Figure 5.12 Enabling the A/D Voltage Comparator

Starting the A/D voltage comparator

• A/D converter mode register 0 (ADM0) Controls the operation of the A/D voltage comparator.

Symbol: ADM0

| _ | 7    | 6    | 5   | 4   | 3   | 2   | 1   | 0    |
|---|------|------|-----|-----|-----|-----|-----|------|
| ĺ | ADCS | ADMD | FR2 | FR1 | FR0 | LV1 | LV0 | ADCE |
| I | Х    | Х    | Х   | Х   | Х   | Х   | Х   | 1    |

Bit 0

| ADCE | A/D voltage comparator operation control |
|------|------------------------------------------|
| 0    | Stops A/D voltage comparator operation   |
| 1    | Starts A/D voltage comparator operation  |

# 5.7.12 Disabling the A/D Voltage Comparator

Figure 5.13 shows the flowchart for disabling the A/D voltage comparator.

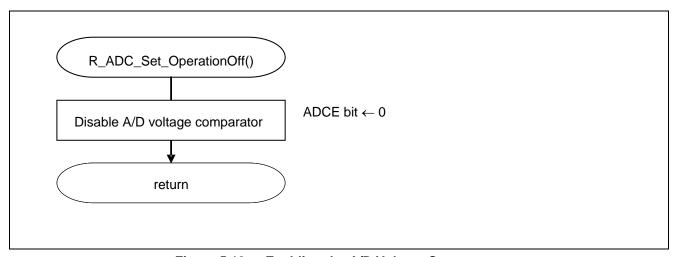

Figure 5.13 Enabling the A/D Voltage Comparator

# 5.7.13 Starting A/D Conversion

Figure 5.14 shows the flowchart for starting A/D conversion.

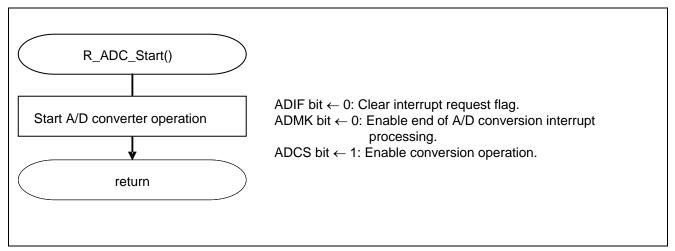

Figure 5.14 Starting A/D Conversion

Starting conversion operation

• A/D converter mode register 0 (ADM0) Controls the A/D conversion operation.

Symbol: ADM0

| 7    | 6    | 5   | 4   | 3   | 2   | 1   | 0    |
|------|------|-----|-----|-----|-----|-----|------|
| ADCS | ADMD | FR2 | FR1 | FR0 | LV1 | LV2 | ADCE |
| 1    | Х    | Х   | х   | х   | х   | Х   | 1    |

Bit 7

| ADCS | A/D conversion operation control |
|------|----------------------------------|
| 0    | Stops conversion operation       |
| 1    | Starts conversion operation      |

# 5.7.14 Stopping A/D Conversion

Figure 5.15 shows the flowchart for stopping A/D conversion.

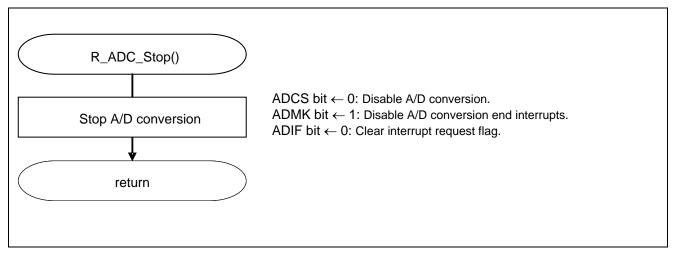

Figure 5.15 Stopping A/D Conversion

# 5.7.15 Checking the A/D Conversion Results

Figure 5.16 shows the flowchart for checking the A/D conversion results.

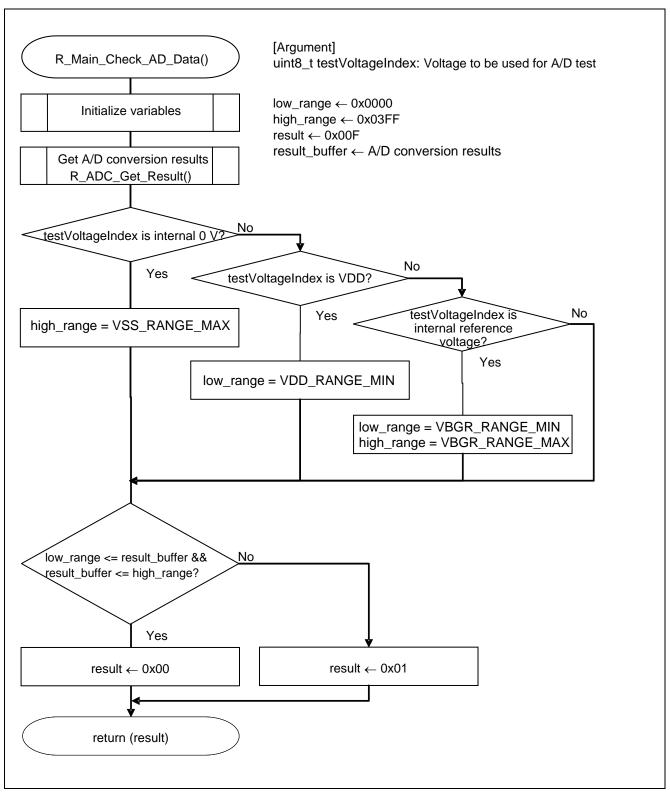

Figure 5.16 Checking the A/D Conversion Results

# 5.7.16 Getting the A/D Conversion Results

Figure 5.17 shows the flowchart for getting the A/D conversion results.

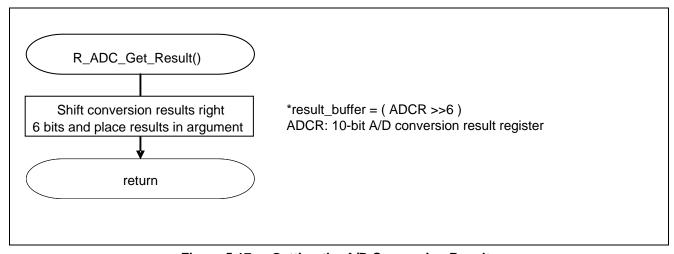

Figure 5.17 Getting the A/D Conversion Results

# 5.7.17 Blinking the LED

Figure 5.18 shows the flowchart for blinking the LED.

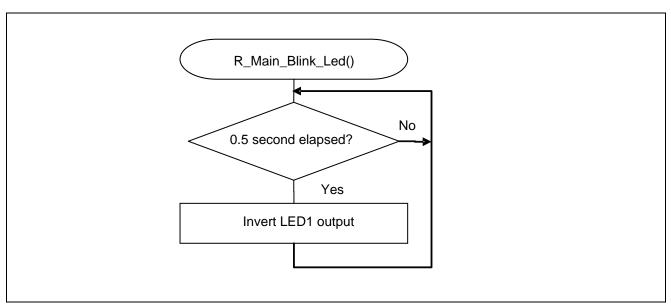

Figure 5.18 Blinking the LED

# 6. Sample Code

The sample code is available on the Renesas Electronics Website.

## 7. Documents for Reference

RL78/G13 User's Manual: Hardware (R01UH0146E)

RL78 Family User's Manual: Software (R01US0015E)

(The latest versions of the documents are available on the Renesas Electronics Website.)

Technical Updates/Technical Brochures

(The latest versions of the documents are available on the Renesas Electronics Website.)

# **Website and Support**

Renesas Electronics Website

http://www.renesas.com/index.jsp

## Inquiries

• http://www.renesas.com/contact/

| Revision Record RL78/G13 Safety Function (A/D Test) |
|-----------------------------------------------------|
|-----------------------------------------------------|

| Rev. | Date          |      | Description          |
|------|---------------|------|----------------------|
| Rev. | Date          | Page | Summary              |
| 1.00 | Feb. 15, 2012 | _    | First edition issued |
|      |               |      |                      |

All trademarks and registered trademarks are the property of their respective owners.

## **General Precautions in the Handling of MPU/MCU Products**

The following usage notes are applicable to all MPU/MCU products from Renesas. For detailed usage notes on the products covered by this manual, refer to the relevant sections of the manual. If the descriptions under General Precautions in the Handling of MPU/MCU Products and in the body of the manual differ from each other, the description in the body of the manual takes precedence.

- 1. Handling of Unused Pins
- Handle unused pins in accord with the directions given under Handling of Unused Pins in the manual.
  - The input pins of CMOS products are generally in the high-impedance state. In operation with unused pin in the open-circuit state, extra electromagnetic noise is induced in the vicinity of LSI, an associated shoot-through current flows internally, and malfunctions occur due to the false recognition of the pin state as an input signal become possible. Unused pins should be handled as described under Handling of Unused Pins in the manual.
- 2. Processing at Power-on
- The state of the product is undefined at the moment when power is supplied.
  - The states of internal circuits in the LSI are indeterminate and the states of register settings and pins are undefined at the moment when power is supplied.
    In a finished product where the reset signal is applied to the external reset pin, the states of pins are not guaranteed from the moment when power is supplied until the reset process is completed.
    In a similar way, the states of pins in a product that is reset by an on-chip power-on reset function are not guaranteed from the moment when power is supplied until the power reaches the level at which resetting has been specified.
- 3. Prohibition of Access to Reserved Addresses
- · Access to reserved addresses is prohibited.
  - The reserved addresses are provided for the possible future expansion of functions. Do not access
    these addresses; the correct operation of LSI is not guaranteed if they are accessed.
- 4. Clock Signals
- After applying a reset, only release the reset line after the operating clock signal has become stable.
   When switching the clock signal during program execution, wait until the target clock signal has stabilized.
  - When the clock signal is generated with an external resonator (or from an external oscillator) during a reset, ensure that the reset line is only released after full stabilization of the clock signal. Moreover, when switching to a clock signal produced with an external resonator (or by an external oscillator) while program execution is in progress, wait until the target clock signal is stable.
- 5. Differences between Products
- Before changing from one product to another, i.e. to one with a different part number, confirm that the change will not lead to problems.
  - The characteristics of MPU/MCU in the same group but having different part numbers may differ because of the differences in internal memory capacity and layout pattern. When changing to products of different part numbers, implement a system-evaluation test for each of the products.

#### Notice

- 1. All information included in this document is current as of the date this document is issued. Such information, however, is subject to change without any prior notice. Before purchasing or using any Renesas Electronics products listed herein, please confirm the latest product information with a Renesas Electronics sales office. Also, please pay regular and careful attention to additional and different information to be disclosed by Renesas Electronics such as that disclosed through our website
- 2. Renesas Electronics does not assume any liability for infringement of patents, copyrights, or other intellectual property rights of third parties by or arising from the use of Renesas Electronics products or technical information described in this document. No license, express, implied or otherwise, is granted hereby under any patents, copyrights or other intellectual property rights of Renesas Electronics or
- You should not alter, modify, copy, or otherwise misappropriate any Renesas Electronics product, whether in whole or in part
- 4. Descriptions of circuits, software and other related information in this document are provided only to illustrate the operation of semiconductor products and application examples. You are fully responsible for the incorporation of these circuits, software, and information in the design of your equipment. Renesas Electronics assumes no responsibility for any losses incurred by you or third parties arising from the use of these circuits, software, or information.
- 5. When exporting the products or technology described in this document, you should comply with the applicable export control laws and regulations and follow the procedures required by such laws and regulations. You should not use Renesas Electronics products or the technology described in this document for any purpose relating to military applications or use by the military, including but not limited to the development of weapons of mass destruction. Renesas Electronics products and technology may not be used for or incorporated into any products or systems whose manufacture, use, or sale is prohibited under any applicable domestic or foreign laws or regulations.
- Renesas Electronics has used reasonable care in preparing the information included in this document, but Renesas Electronics does not warrant that such information is error free. Renesas Electronics assumes no liability whatsoever for any damages incurred by you resulting from errors in or omissions from the information included herein.
- Renesas Electronics products are classified according to the following three quality grades: "Standard", "High Quality", and "Specific". The recommended applications for each Renesas Electronics product depends on the product's quality grade, as indicated below. You must check the quality grade of each Renesas Electronics product before using it in a particular application. You may not use any Renesas Electronics product for any application categorized as "Specific" without the prior written consent of Renesas Electronics. Further, you may not use any Renesas Electronics product for any application for which it is not intended without the prior written consent of Renesas Electronics. Renesas Electronics shall not be in any way liable for any damages or losses incurred by you or third parties arising from the use of any Renesas Electronics product for an application categorized as "Specific" or for which the product is not intended where you have failed to obtain the prior written consent of Renesas Electronics. The quality grade of each Renesas Electronics product is "Standard" unless otherwise expressly specified in a Renesas Electronics data sheets or data books, etc.
  - "Standard": Computers; office equipment; communications equipment; test and measurement equipment; audio and visual equipment; home electronic appliances; machine tools; personal electronic equipment; and industrial robots.
  - "High Quality": Transportation equipment (automobiles, trains, ships, etc.); traffic control systems; anti-disaster systems; anti-crime systems; safety equipment; and medical equipment not specifically designed for life support.
  - "Specific": Aircraft: aerospace equipment; submersible repeaters; nuclear reactor control systems; medical equipment or systems for life support (e.g. artificial life support devices or systems), surgical implantations, or healthcare intervention (e.g. excision, etc.), and any other applications or purposes that pose a direct threat to human life.
- 8. You should use the Renesas Electronics products described in this document within the range specified by Renesas Electronics, especially with respect to the maximum rating, operating supply voltage range, movement power voltage range, heat radiation characteristics, installation and other product characteristics. Renesas Electronics shall have no liability for malfunctions or damages arising out of the use of Renesas Electronics products beyond such specified ranges.
- 9. Although Renesas Electronics endeavors to improve the quality and reliability of its products, semiconductor products have specific characteristics such as the occurrence of failure at a certain rate and malfunctions under certain use conditions. Further, Renesas Electronics products are not subject to radiation resistance design. Please be sure to implement safety measures to guard them against the possibility of physical injury, and injury or damage caused by fire in the event of the failure of a Renesas Electronics product, such as safety design for hardware and software including but not limited to redundancy, fire control and malfunction prevention, appropriate treatment for aging degradation or any other appropriate measures. Because the evaluation of microcomputer software alone is very difficult, please evaluate the safety of the final products or system manufactured by you.
- 10. Please contact a Renesas Electronics sales office for details as to environmental matters such as the environmental compatibility of each Renesas Electronics product. Please use Renesas Electronics products in compliance with all applicable laws and regulations that regulate the inclusion or use of controlled substances, including without limitation, the EU RoHS Directive. Renesas Electronics assumes no liability for damages or losses occurring as a result of your noncompliance with applicable laws and regulations.
- 11. This document may not be reproduced or duplicated, in any form, in whole or in part, without prior written consent of Renesas Electronics
- 12. Please contact a Renesas Electronics sales office if you have any questions regarding the information contained in this document or Renesas Electronics products, or if you have any other inquiries.
- (Note 1) "Renesas Electronics" as used in this document means Renesas Electronics Corporation and also includes its majority-owned subsidiaries

(Note 2) "Renesas Electronics product(s)" means any product developed or manufactured by or for Renesas Electronics

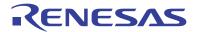

#### **SALES OFFICES**

## Renesas Electronics Corporation

http://www.renesas.com

Refer to "http://www.renesas.com/" for the latest and detailed information.

Renesas Electronics America Inc. 2880 Scott Boulevard Santa Clara, CA 95050-2554, U.S.A. Tel: +1-408-588-6000, Fax: +1-408-588-6130

Renesas Electronics Canada Limited 1101 Nicholson Road, Newmarket, Ontario L3Y 9C3, Canada Tel: +1-905-898-5441, Fax: +1-905-898-3220

Renesas Electronics Europe Limited
Dukes Meadow, Millboard Road, Bourne End, Buckinghamshire, SL8 5FH, U.K
Tel: +44-1628-585-100, Fax: +44-1628-585-900

Renesas Electronics Europe GmbH

Arcadiastrasse 10, 40472 Düsseldorf, Germany Tel: +49-211-65030, Fax: +49-211-6503-1327

Renesas Electronics (China) Co., Ltd.

Th Floor, Quantum Plaza, No.27 JhChunLu Haidian District, Beijing 100083, P.R.China Tel: +86-10-8235-1155, Fax: +86-10-8235-7679

Renesas Electronics (Shanghai) Co., Ltd.
Unit 204, 205, AZIA Center, No. 1233 Lujiazui Ring Rd., Pudong District, Shanghai 200120, China Tel: +86-21-5877-1818, Fax: +86-21-6887-7858 / -7898

Renesas Electronics Hong Kong Limited
Unit 1601-1613, 16/F., Tower 2, Grand Century Place, 193 Prince Edward Road West, Mongkok, Kowloon, Hong Kong
Tel: +852-2886-9318, Fax: +852 2886-9022/9044

Renesas Electronics Taiwan Co., Ltd. 13F, No. 363, Fu Shing North Road, Taipei, Taiwan Tel: +886-2-8175-9600, Fax: +886 2-8175-9670

Renesas Electronics Singapore Pte. Ltd.
1 harbourFront Avenue, #06-10, keppel Bay Tower, Singapore 098632 Tel: +65-6213-0200, Fax: +65-6278-8001

Renesas Electronics Malaysia Sdn.Bhd.
Unit 906, Block B, Menara Amcorp, Amcorp Trade Centre, No. 18, Jln Persiaran Barat, 46050 Petaling Jaya, Selangor Darul Ehsan, Malaysia
Tel: +60-3-7955-9390, Fax: +60-3-7955-9510

Renesas Electronics Korea Co., Ltd. 11F., Samik Lavied' or Bidg., 720-2 Yeoksam-Dong, Kangnam-Ku, Seoul 135-080, Korea Tel: 482-2-558-3737, Fax: +822-2-58-5141

© 2012 Renesas Electronics Corporation. All rights reserved.